## 南京信息工程大学"信大优学"六位一体业建设管理平台

#### 使用手册-专业教师

#### 一、登录

输入网址: https://xdvx.mh.chaoxing.com, 进入"信大优学"六位一体 平台,点击右上角登录按钮。

注:账号密码与"南信大教育在线"平台账号密码一致。

首次使用(之前未登陆过南信大教育在线平台按照以下方式登录)

a.账号:指教师工号;

b. 密码: 用户登录系统的密码,初始密码为"s654321s", 用户可在系统中修改 登录密码。第一次登陆需要修改初始密码,绑定手机号以便密码找回。

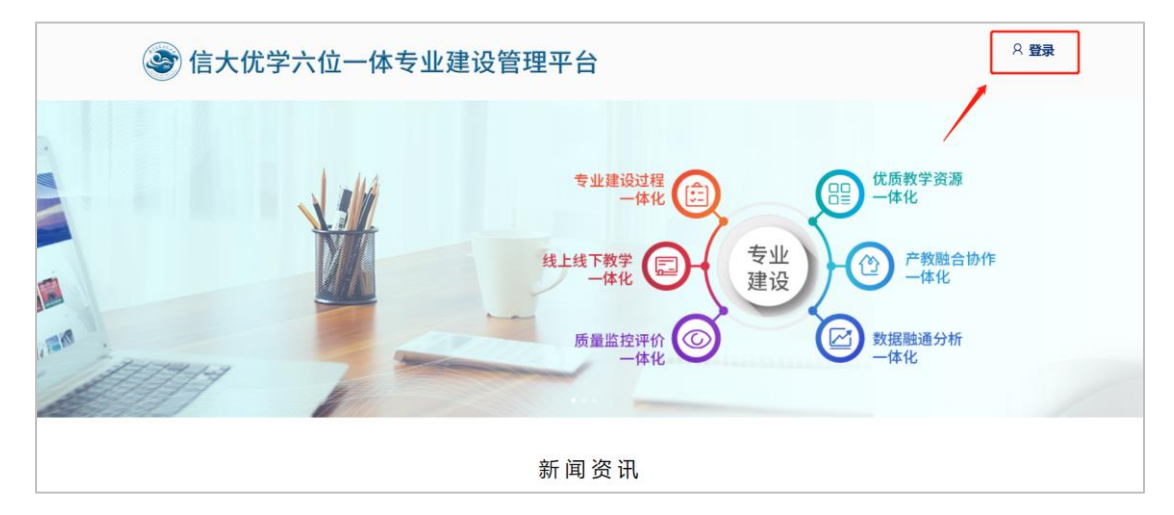

#### 二、激活课程

此平台已与教务系统数据打通,教师登录后,左侧"课程"菜单下,激活课 程。激活过程中会提示是否继承之前建设的课程内容,如果选择继承,可将之前 建设好的教学资源(包含教学视频、资料、题库等)继承过来,如果之前没有建 设课程或不使用之前建设的课程,可自行重新建设教学资源。激活的课程,该课 程的教学班已经在课程中。

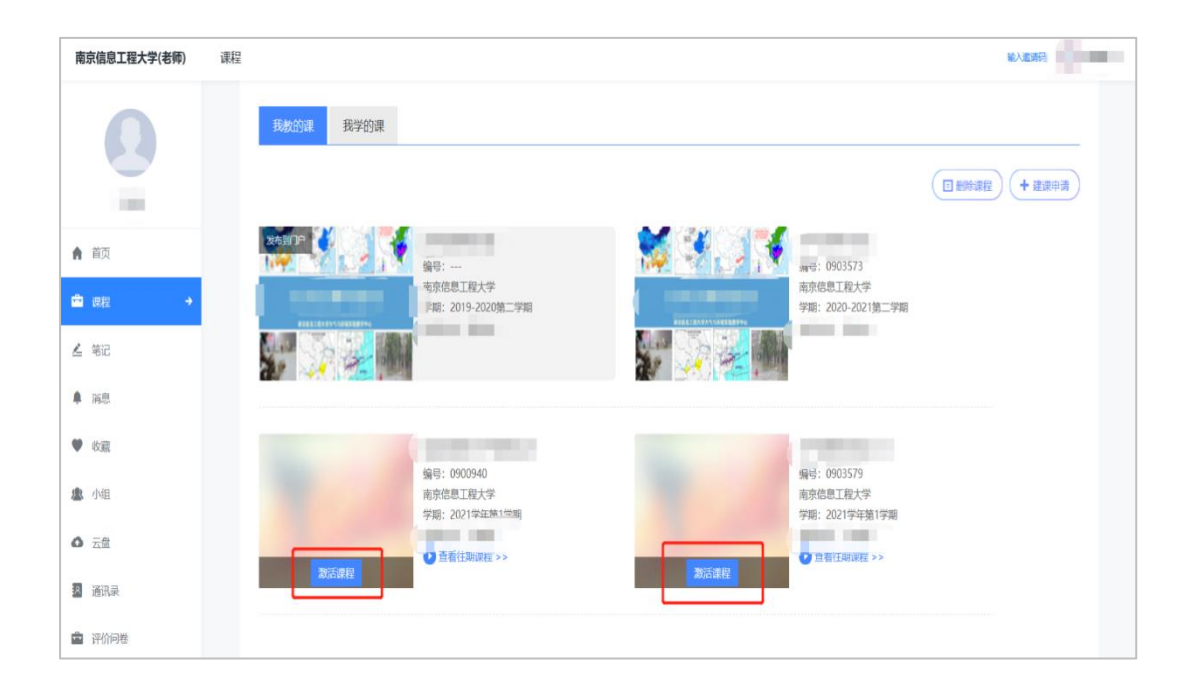

## 三、课程目标引用与考核

1.教师可在创建题目,考试,作业及章节测验时引用课程目标。

(1)点击创建题目,输入题目之后,可以在题目下方课程目标处,点击添加课 程目标。

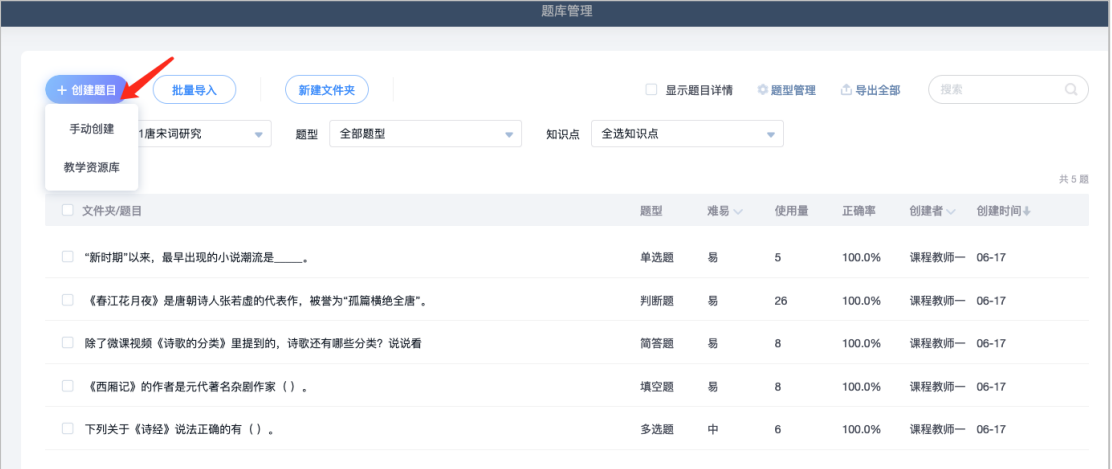

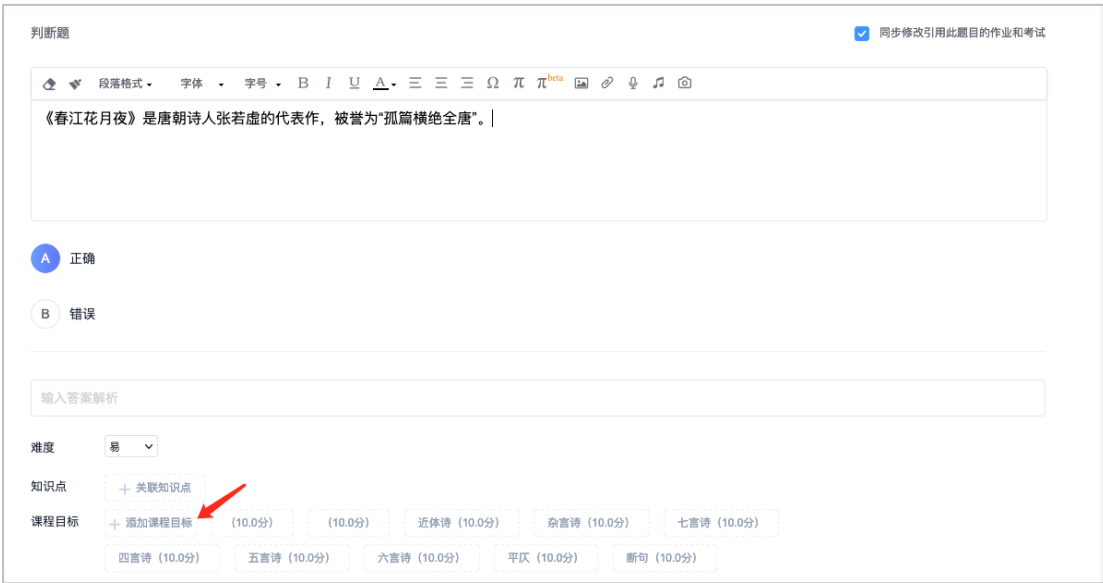

图:引用课程目标

勾选该题目需要考核的课程目标,并设置每项课程目标最高分值,批阅时 可针对当前课程目标打分。

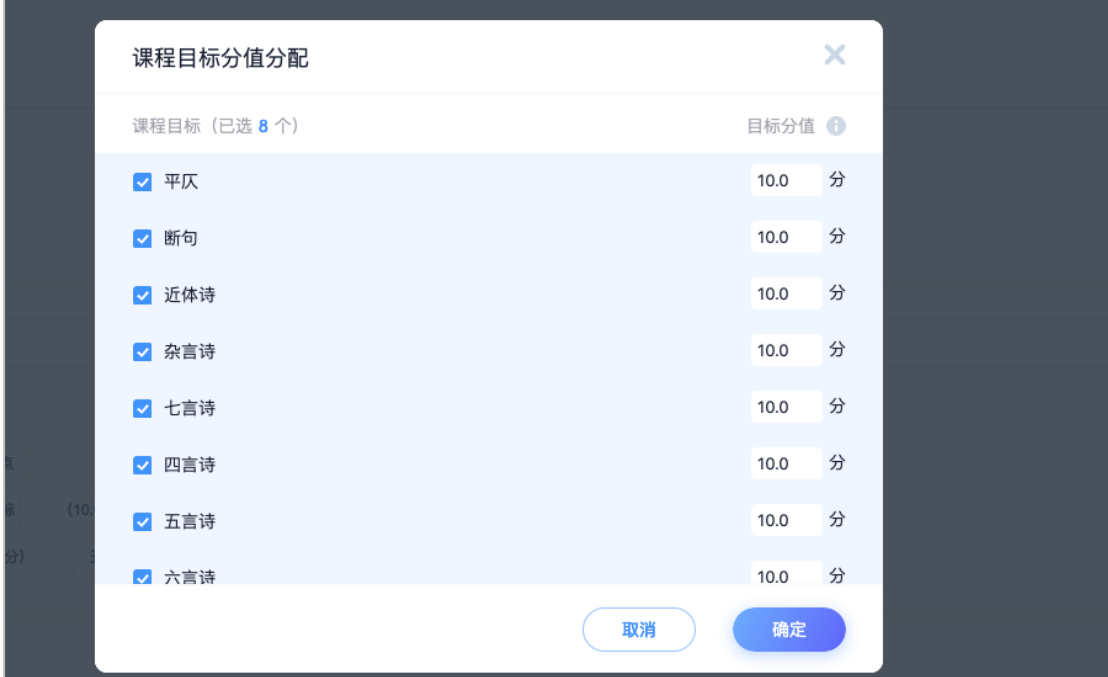

图:设置课程目标分数

(2)点击新建作业或新建考试,可以在当前页面选择对应题目类型进行题目添 加,点击最下方课程目标添加课程目标,也可以选择从题库中选题,如果题库里 题目已经设置过课程目标,则无需再次添加。

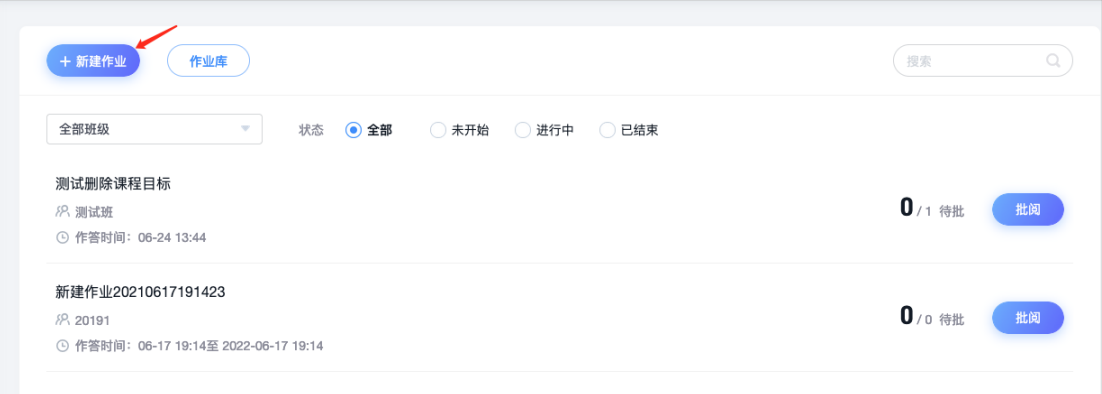

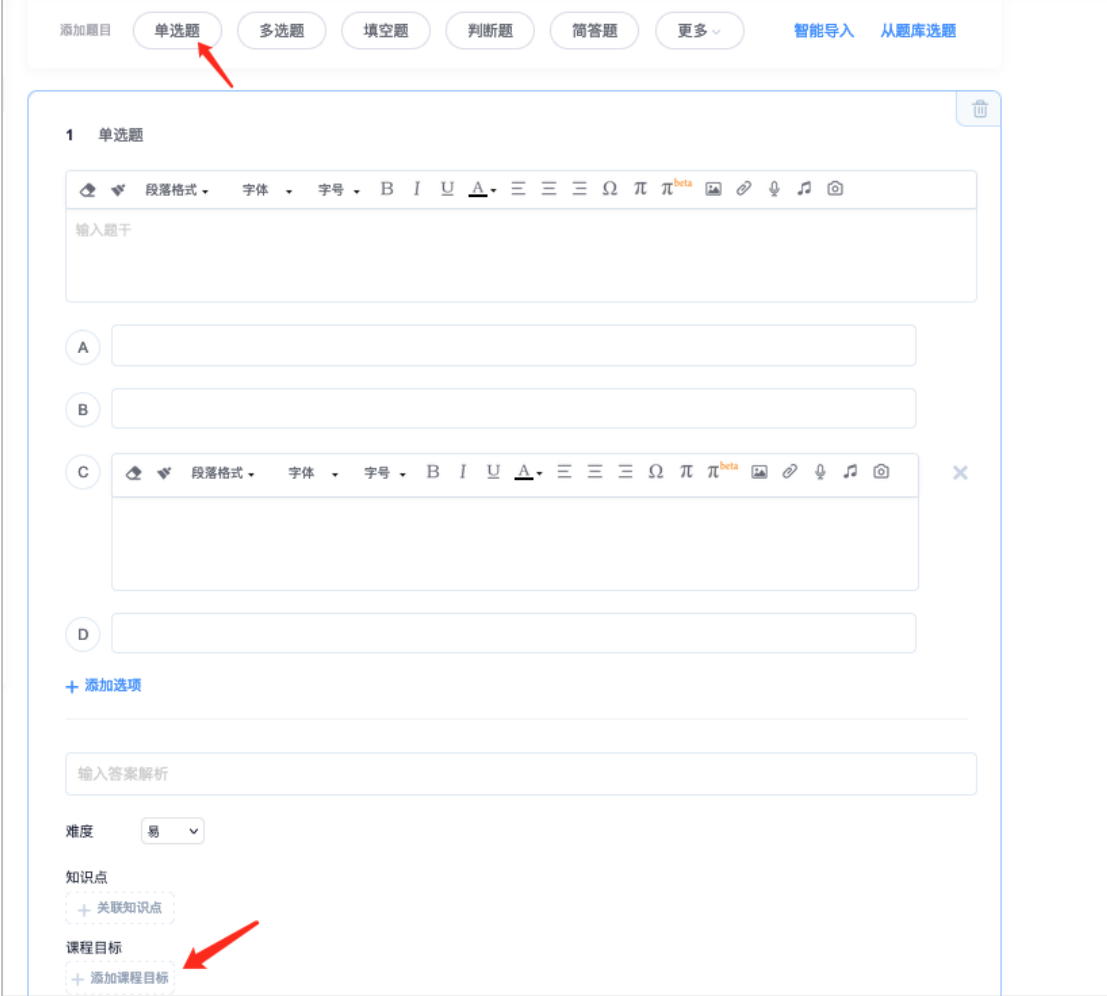

| 单选题<br>填空题<br>添加顺目<br>多选题<br>判断题<br>简答题<br>更多。<br>智能导入 从题库选题                                                                                       |
|----------------------------------------------------------------------------------------------------|
| (判断题)《春江花月夜》是唐朝诗人张若虚的代表作,被誉为"孤篇横绝全唐"。<br>1<br>对<br>A<br>B) 错                                                                                       |
| 答案解析:<br>难度: 易<br>知识点:<br>课程目标: 近体诗 (10.0分)<br>杂言诗 (10.0分)<br>七言诗 (10.0分)<br>四言诗 (10.0分)<br>五言诗 (10.0分)<br>六言诗 (10.0分)<br>平仄 (10.0分)<br>断句 (10.0分) |

图:作业中引用

(3)点击课程章节,点击编辑,进入课程编辑界面,点击章节测验,从作业库 中插入章节测验,学生学习课程时即可查看作答。

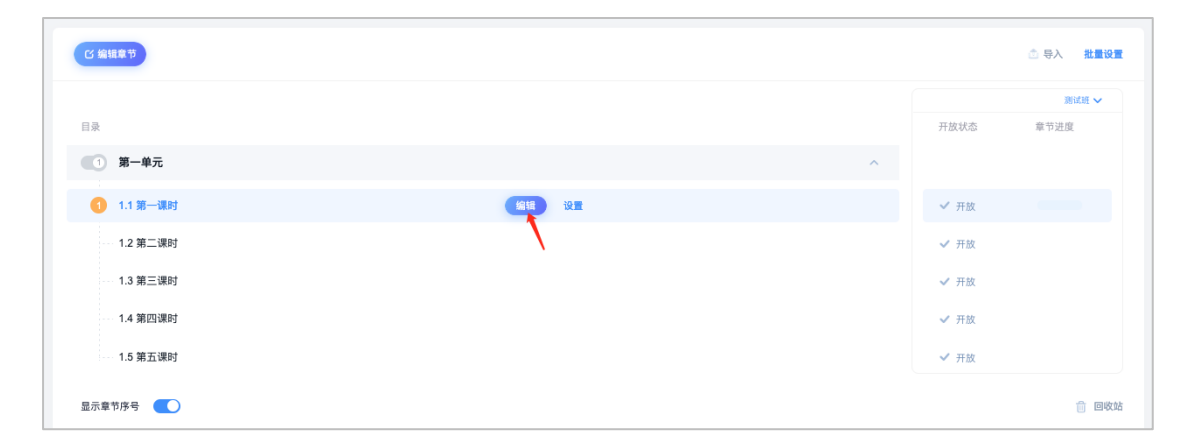

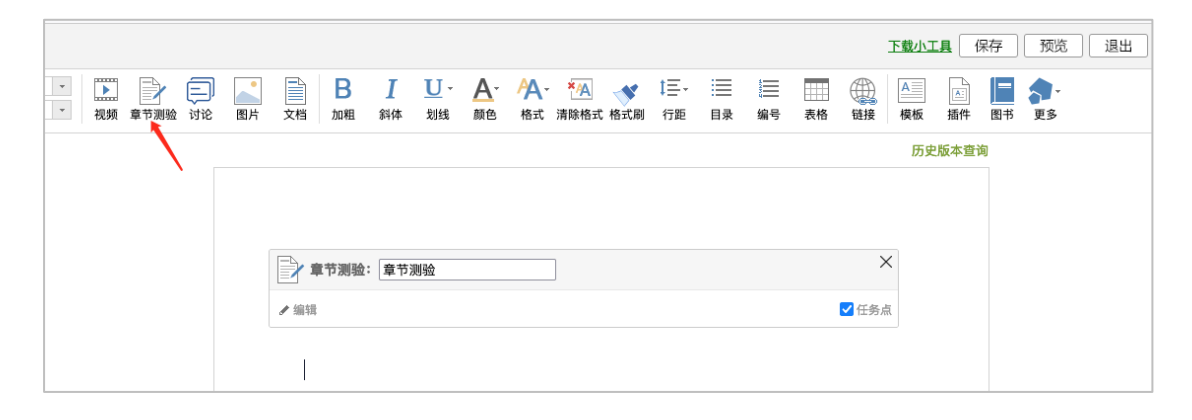

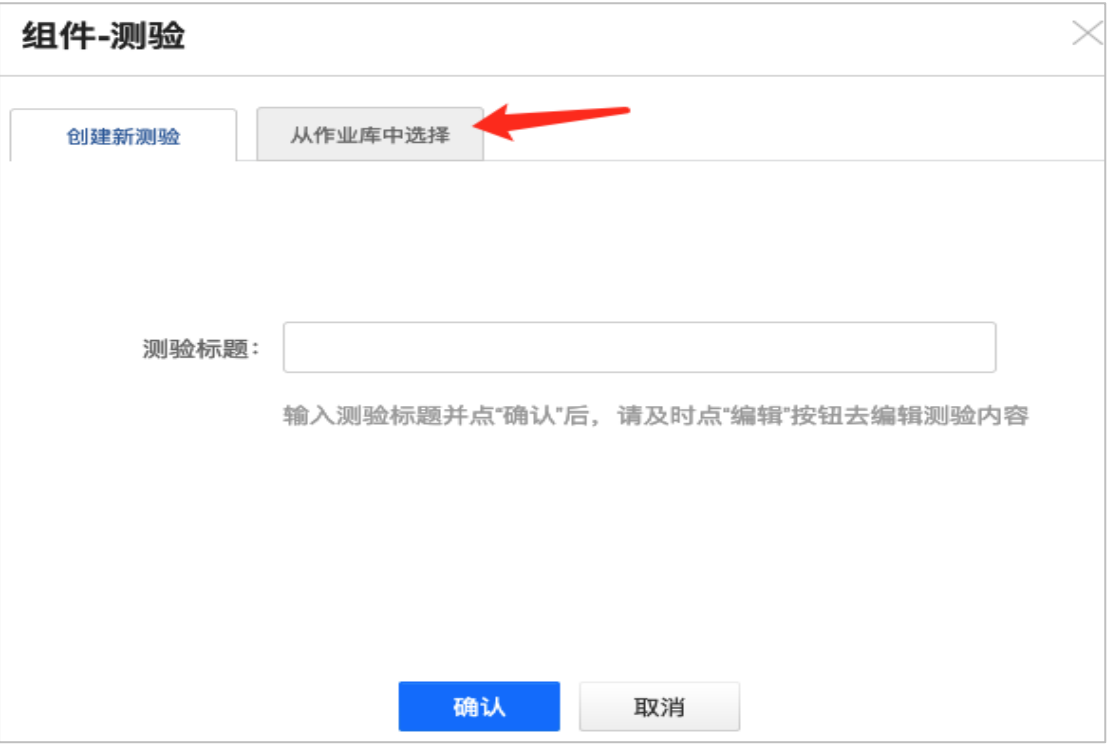

图:章节测验中引用

3.学生作答完成之后,教师可以查看到课程目标的分数,系统会自动根据学生题 目得分计算出课程目标得分,教师可进行修改。

计算公式为课程目标分数=学生当前题目得分/当前题目的满分值\*目标分数

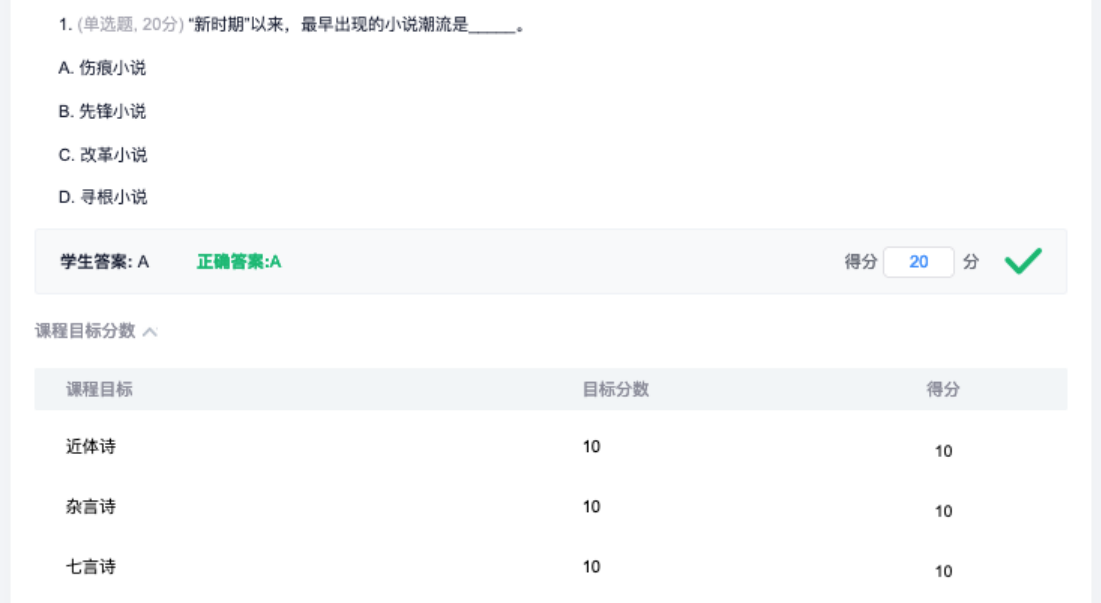

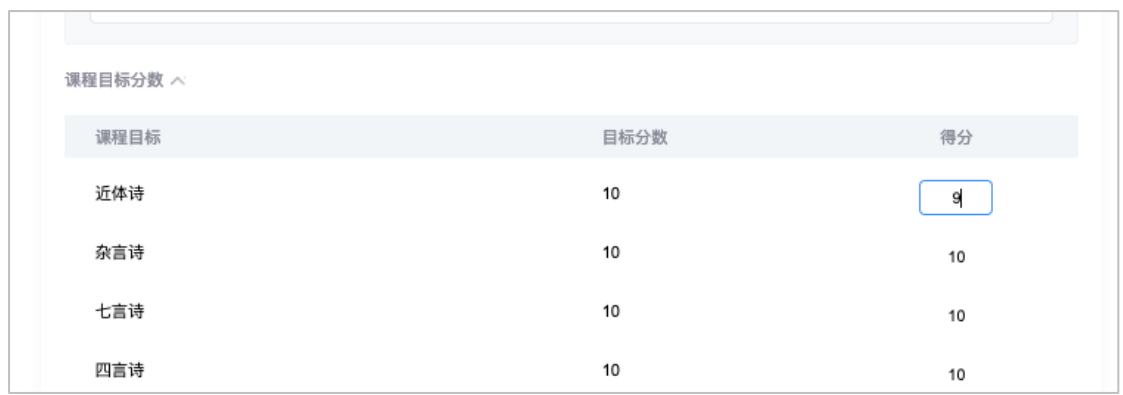

图:课程目标分数计算

4.教师点击课程-统计-学情统计界面,可查看该门课程考核的课程目标得分情况, 点击详情,可分别查看每个课程目标的达成度详情,包括最高达成度、最低达成 度及平均值,以及每一个学生的每一个课程目标得分情况,并支持导出。

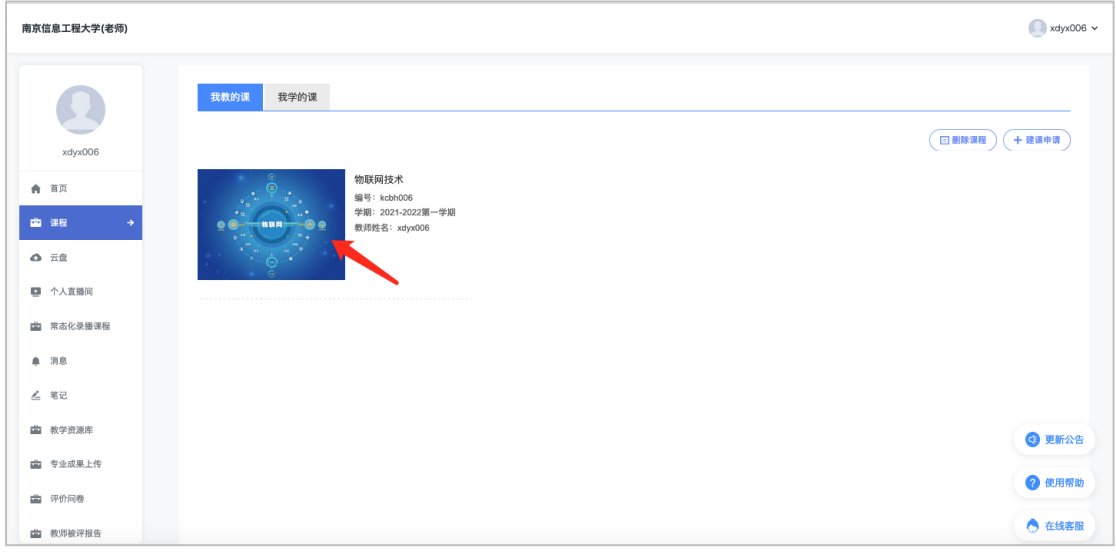

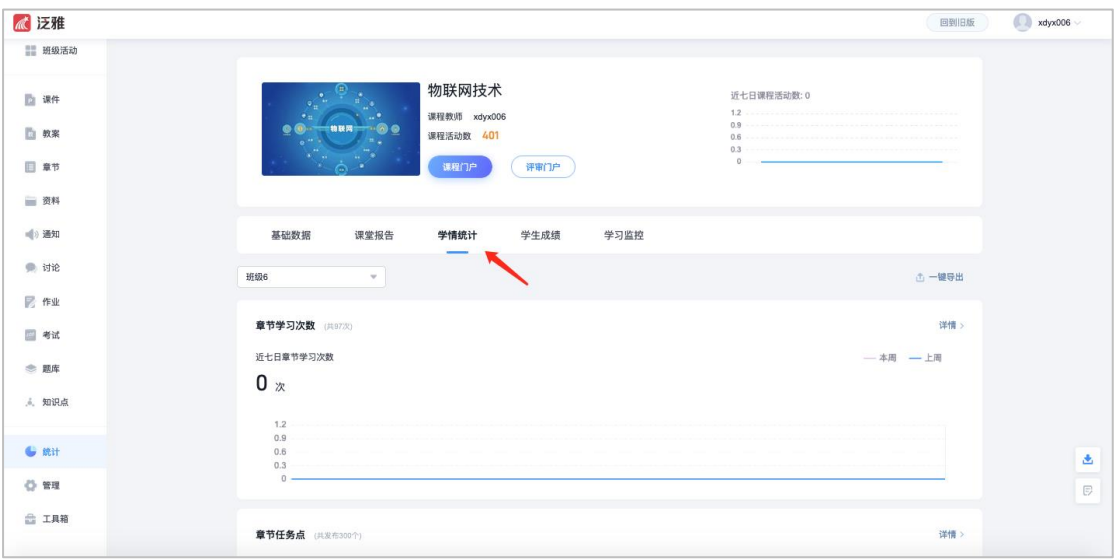

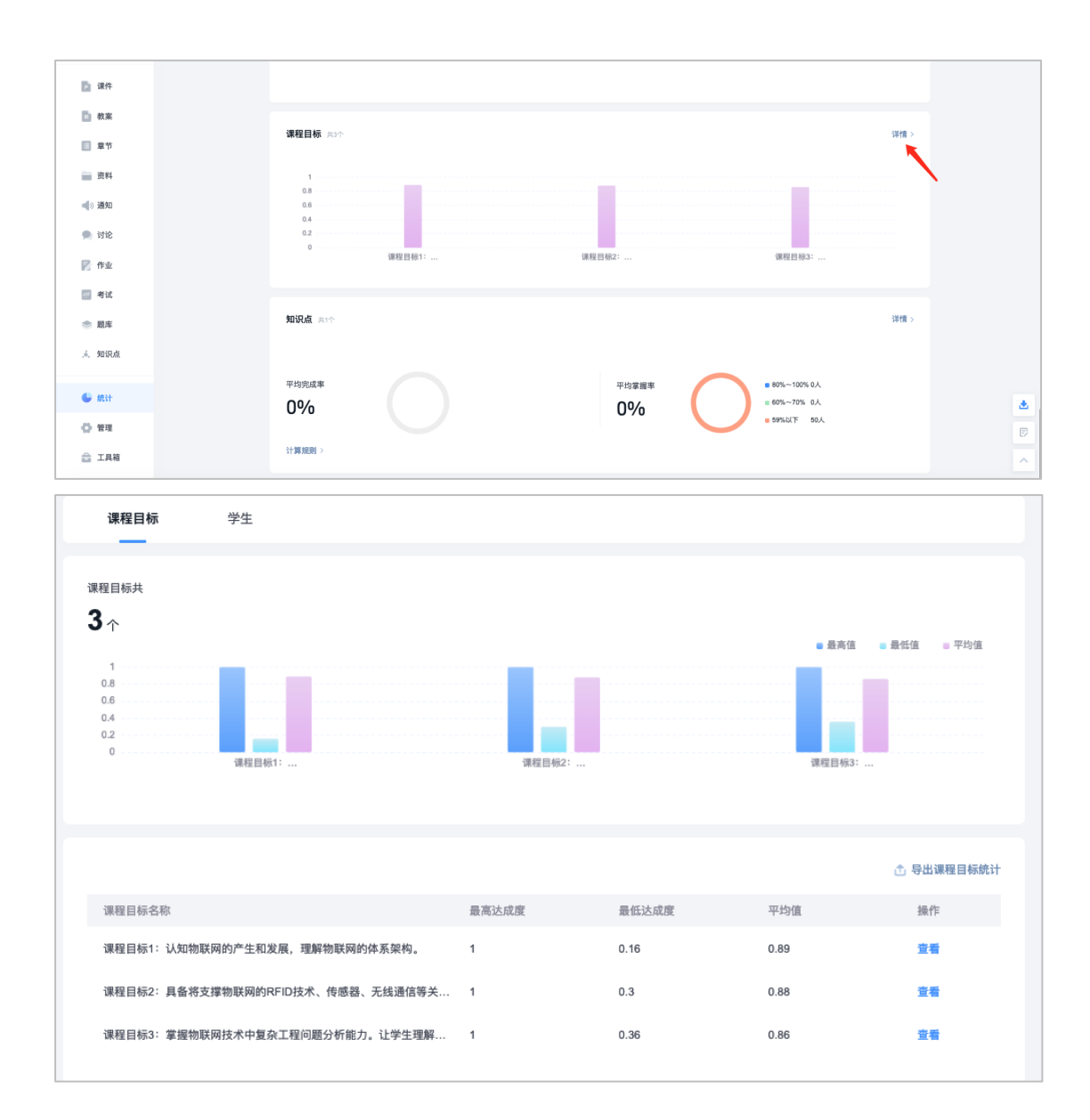

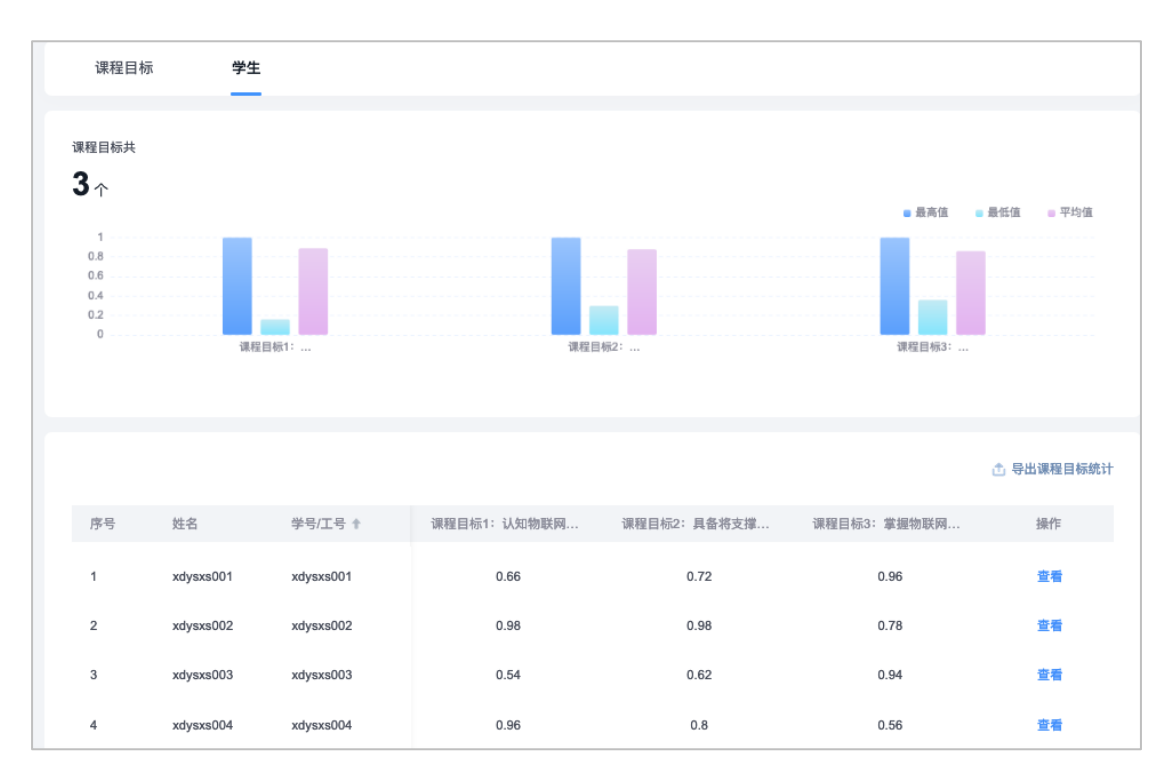

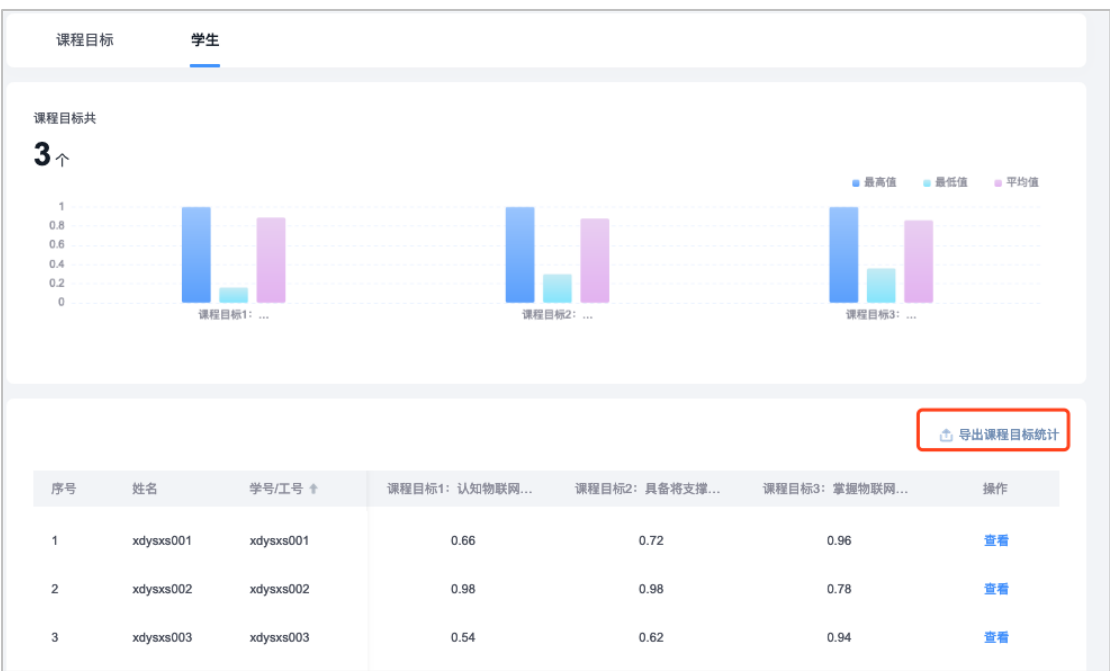

图:课程目标达成度统计界面

## 四、课程质量报告

点击课程-学情统计-一键导出,选择笔记模式,可导出班级报告或课程报 告,报告生成后,将自动保存在笔记/课程报告文件夹中,并支持编辑和转发。

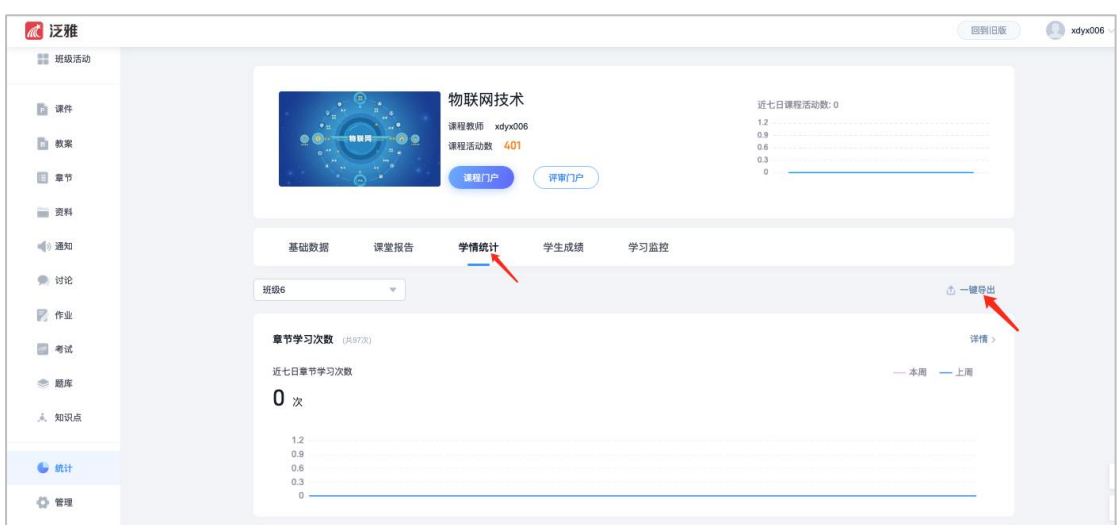

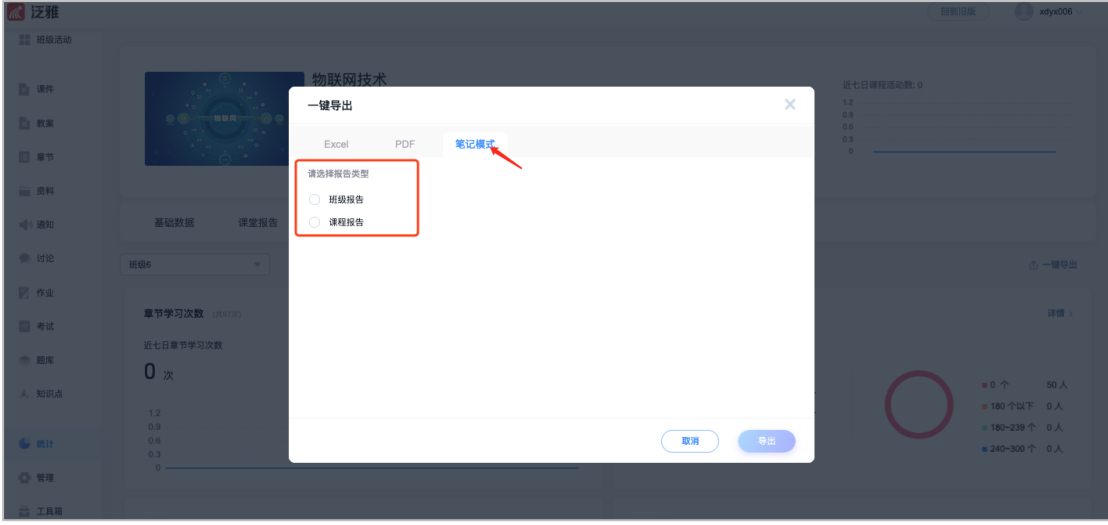

图:一键导出报告

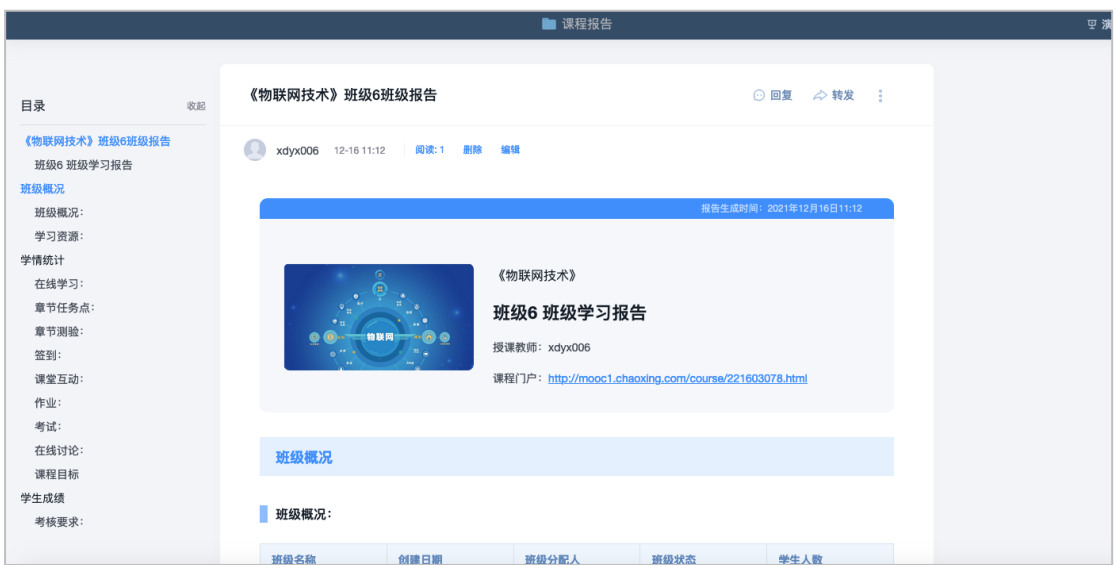

图:班级报告

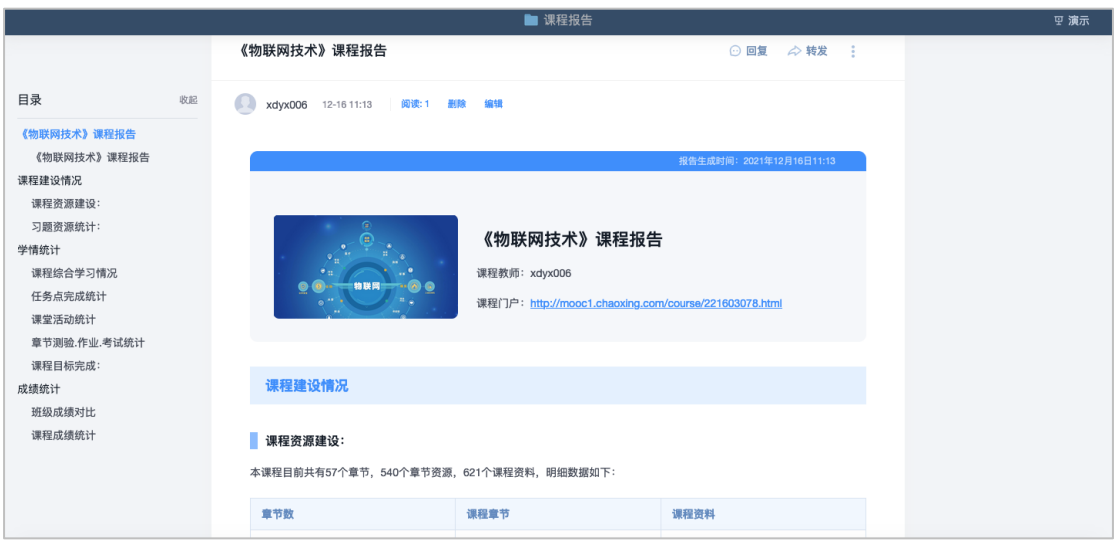

图:课程报告

# 五、线下成绩导入并关联课程目标

1.教师进入个人教学空间后,选择指定课程点击进入课程详情页,在左侧导航栏 点击【统计】——【学情统计】

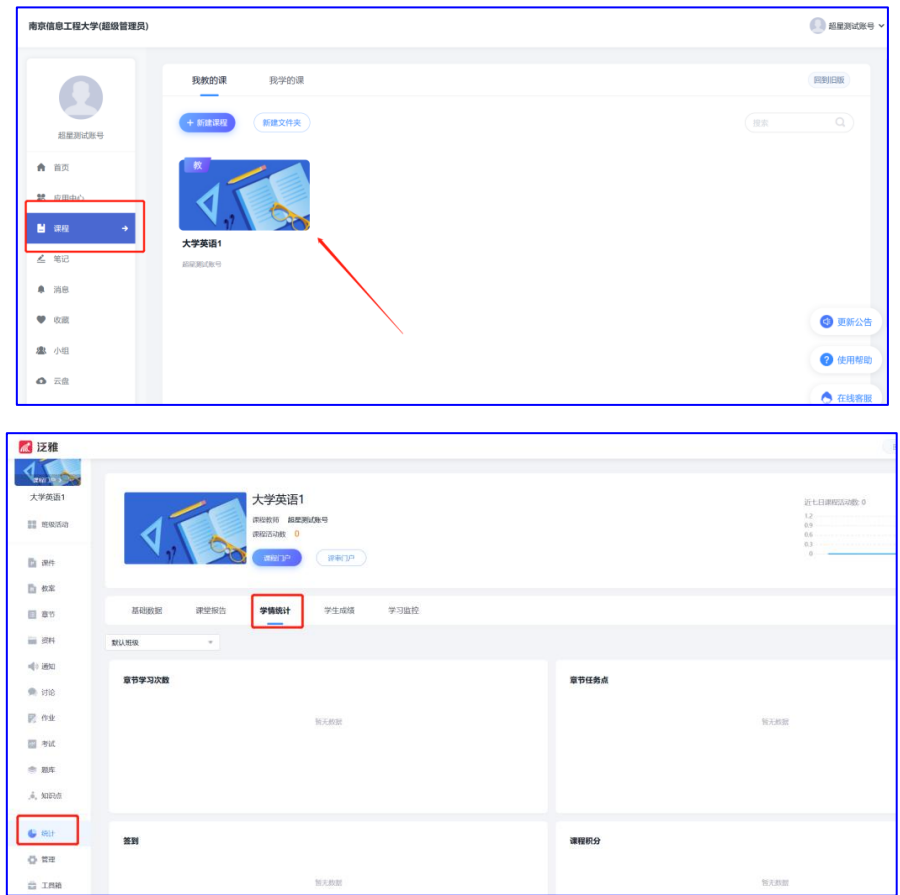

2.在【学情统计】下点击课程目标【详情】——【导入线下课程目标分数】—— 【添加线下测试】

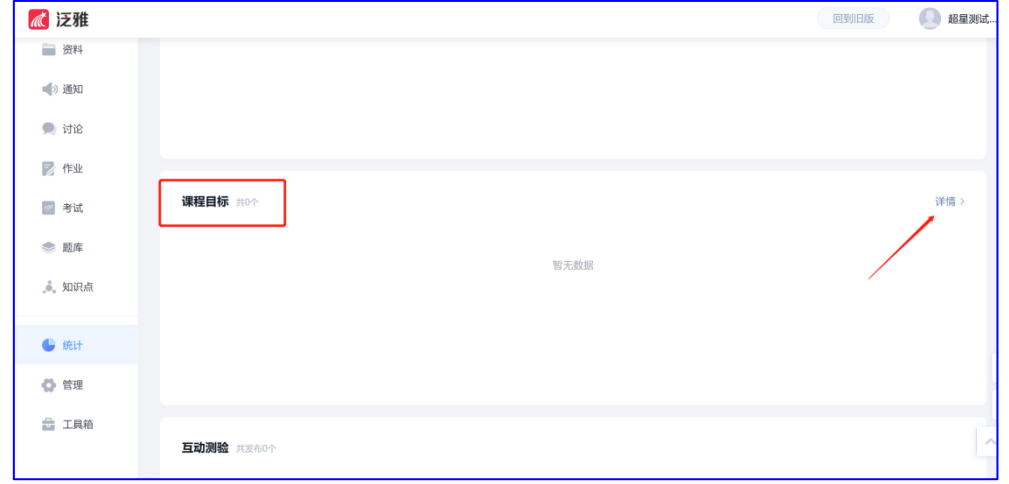

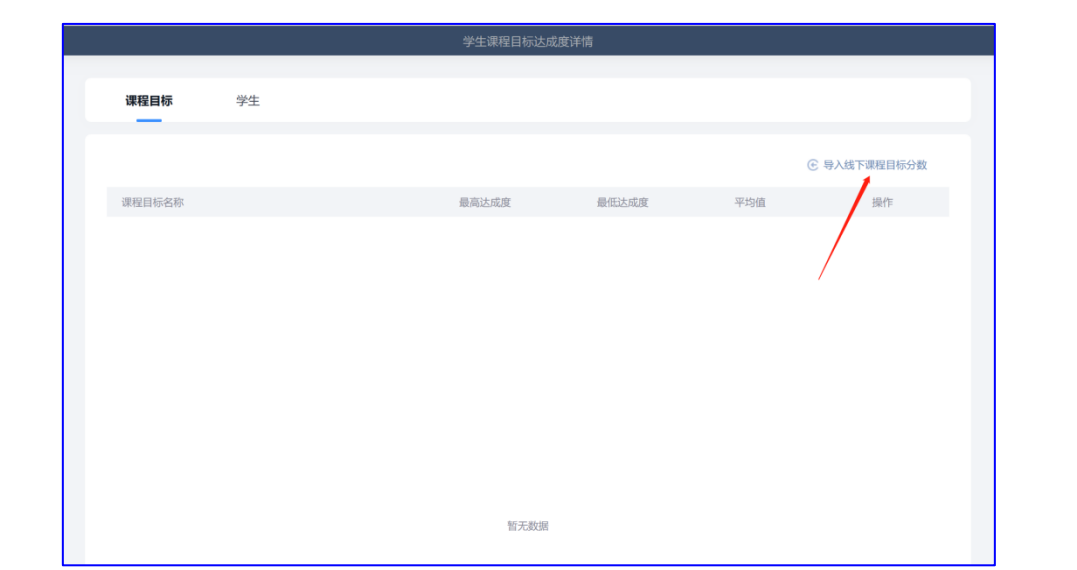

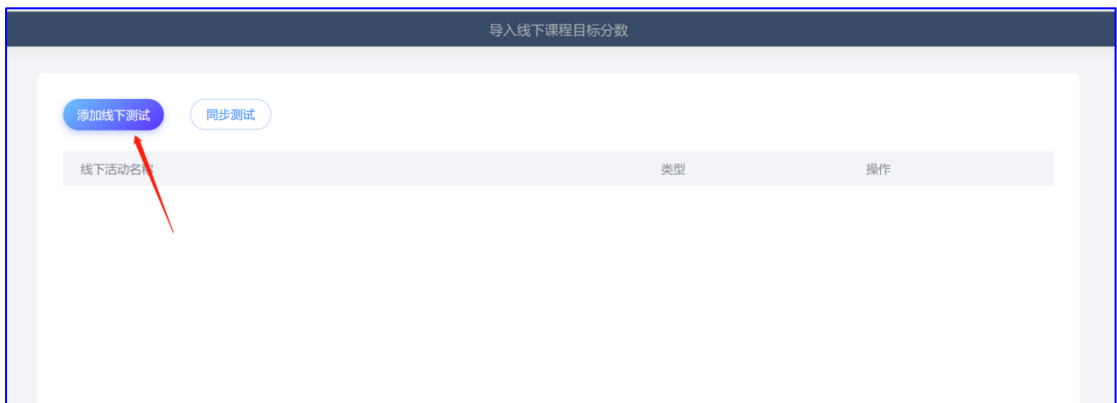

3.创建线下测试后编辑题目、输入分值、关联课程目标、分配课程目标分值:

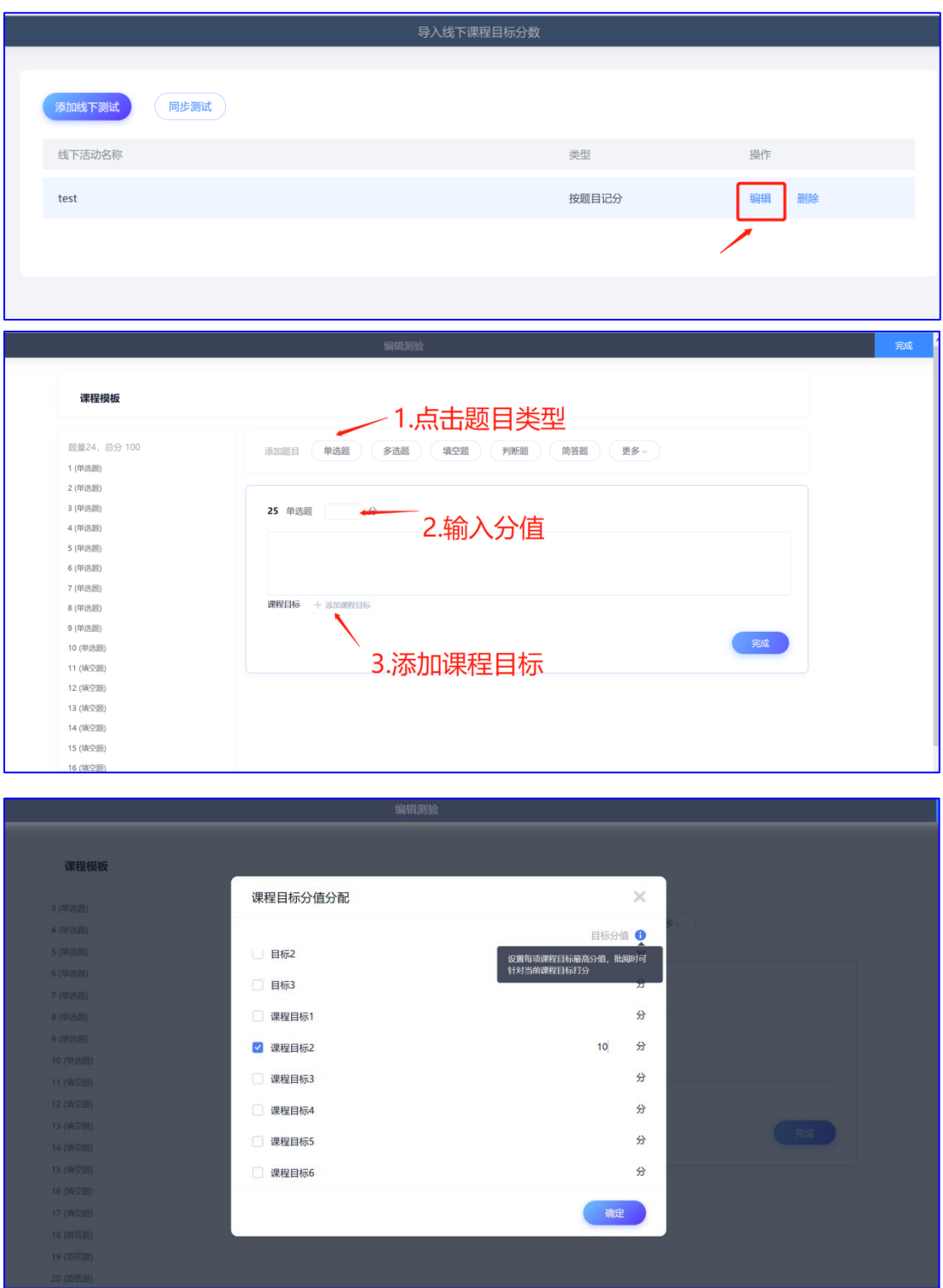

4.编辑好线下测验后点击【导入】,下载模板

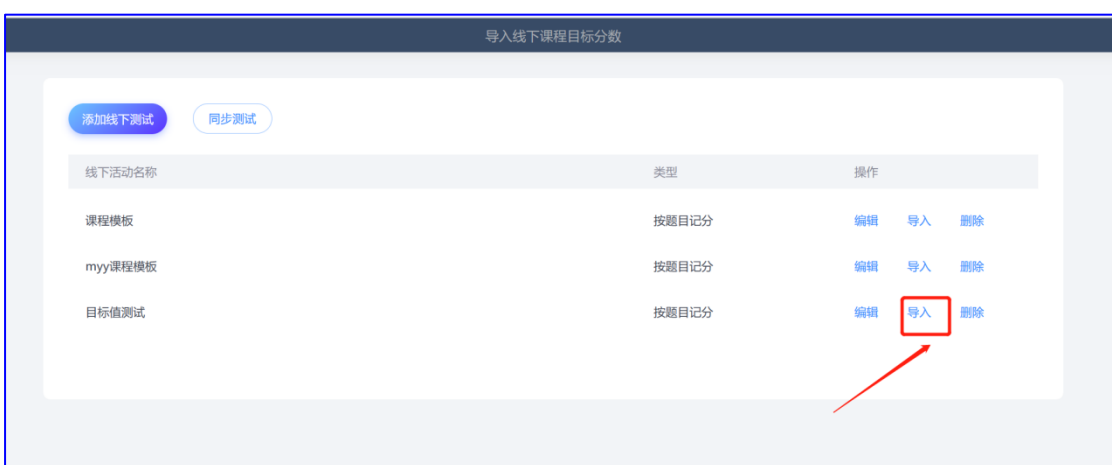

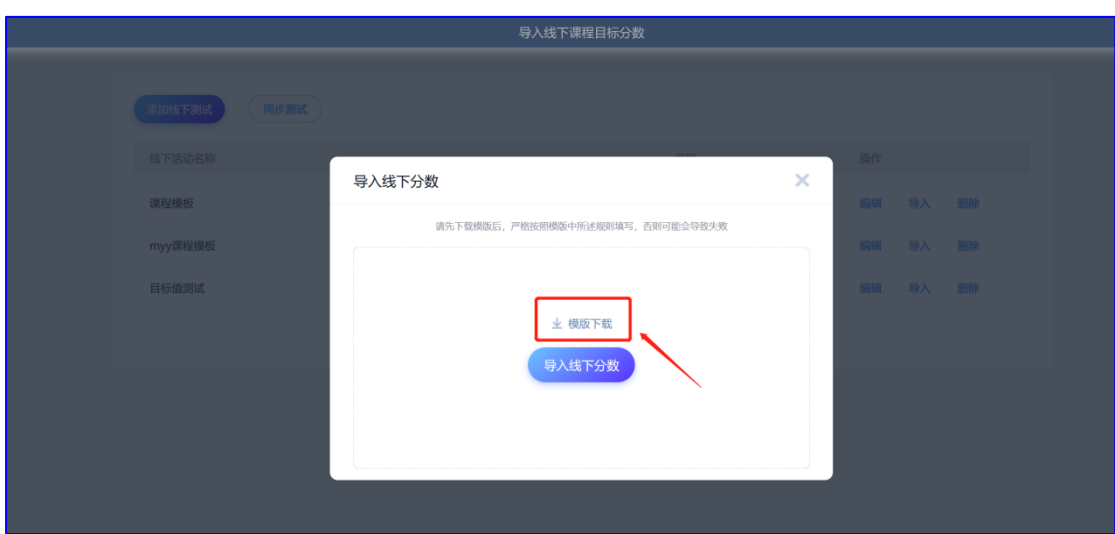

(教师需严格按照模板中所述规则填写,否则可能会导入失败)在模板中输入 学生测验成绩:

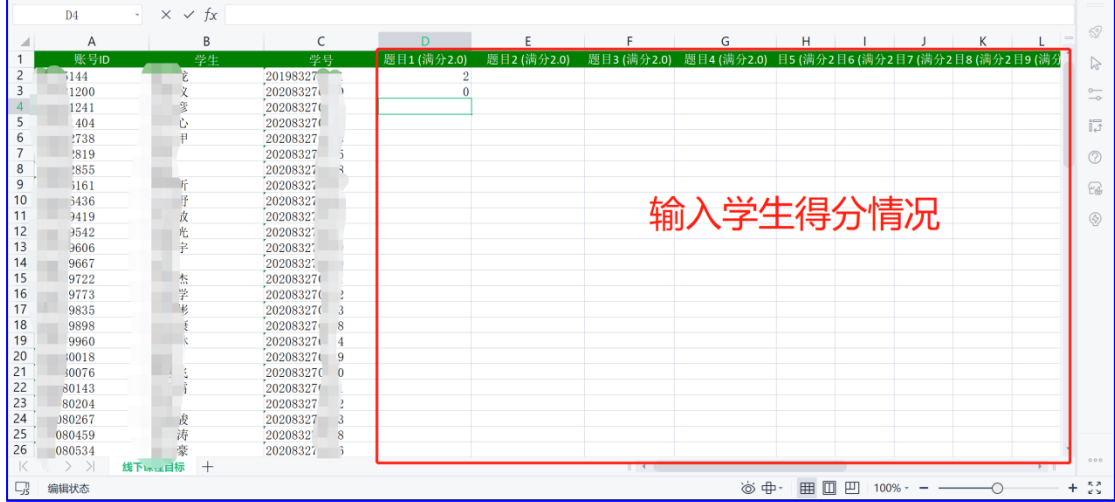

### 输入完成后保存上传

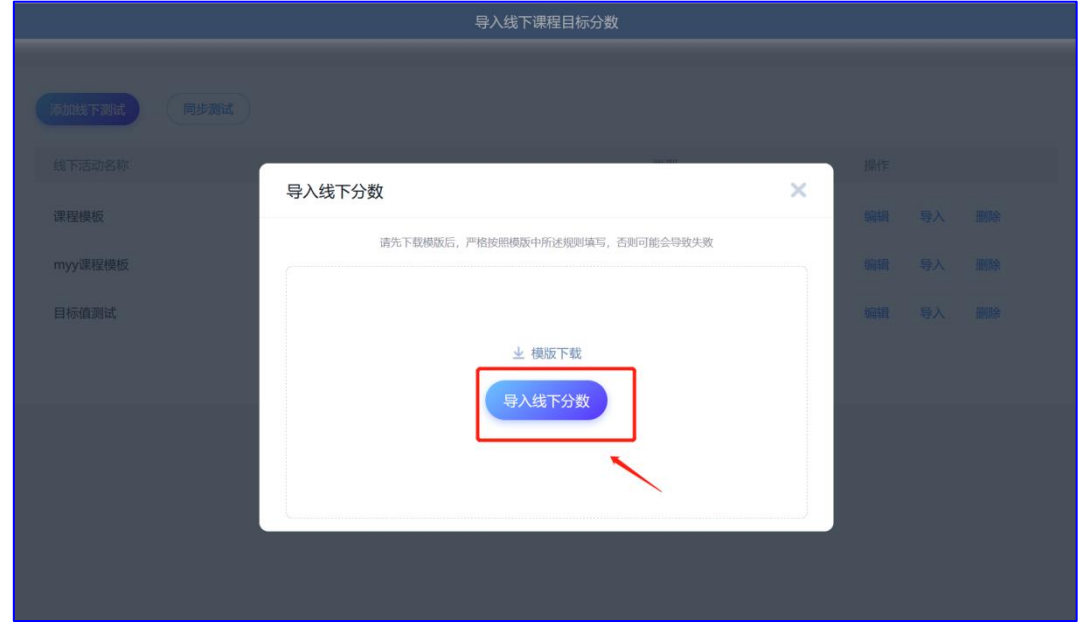

5.导入成功后即可在【统计】——【学情统计】——【课程目标】下看见课程 目标完成情况

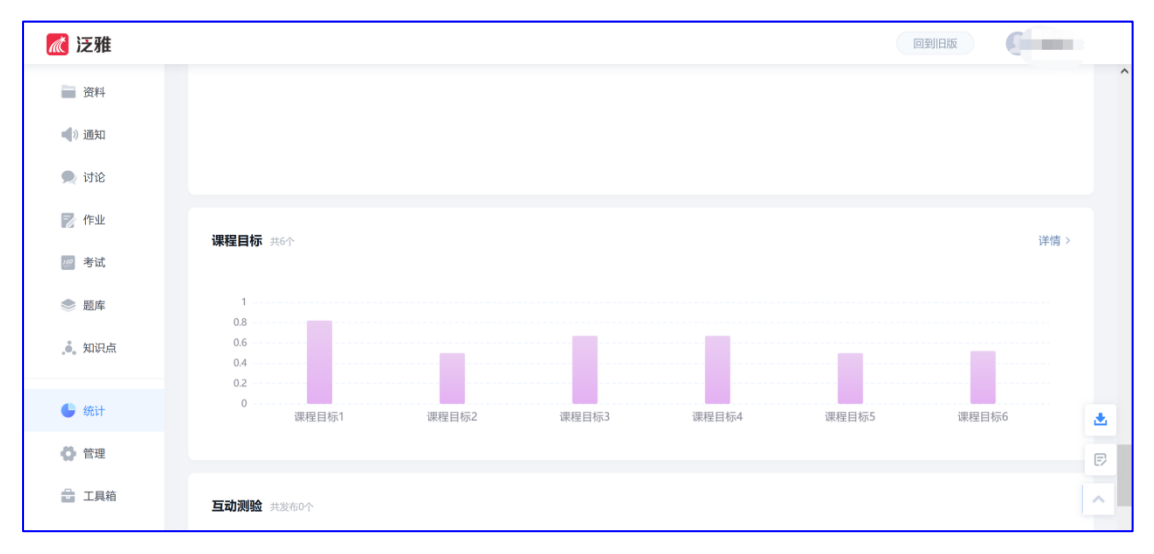

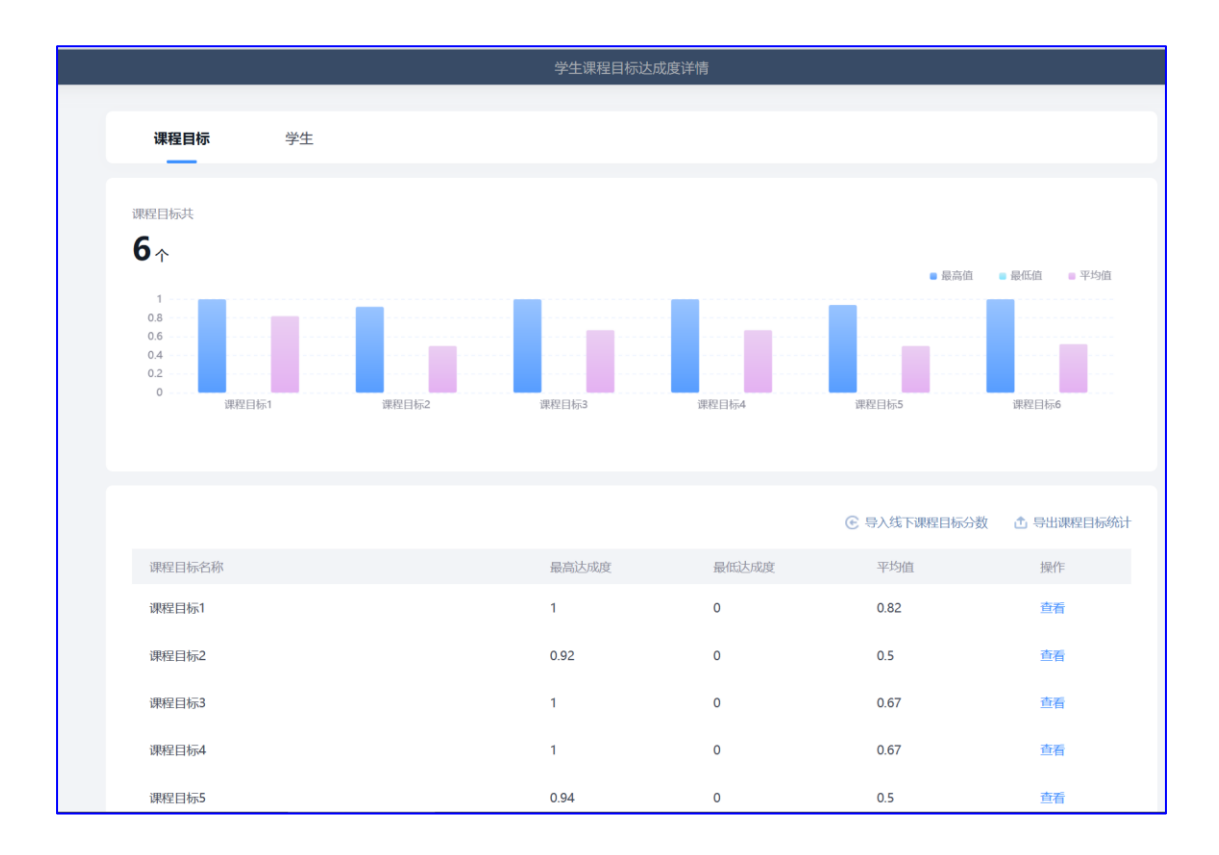